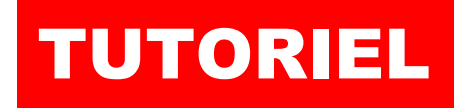

## debian

par l'exei

 $\mathbf{a}$ 

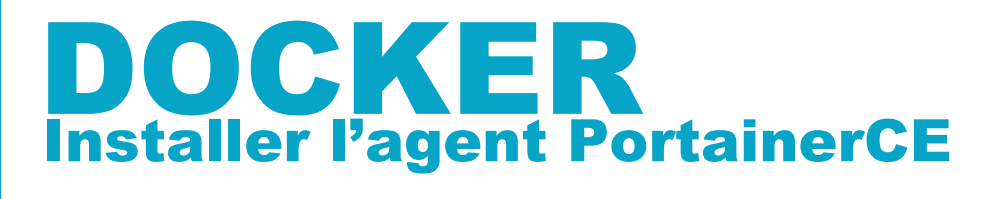

# Portain SOMMAIRE

Ò

- 1. INSTALLER PORTAINER CE (rappel)
- 2. INSTALLER L'AGENT PORTAINER CE SUR UNE MACHINE
- 3. AJOUTER UNE MACHINE DANS L'ENVIRONNEMENT

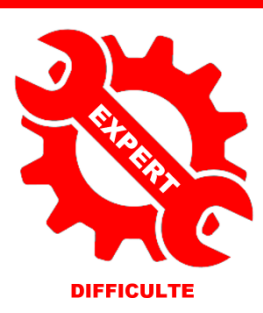

© tutos-info.fr - 04/2023 **CC** в NС

UTILISATION COMMERCIALE INTERDITE

#### **1 – INSTALLATION DE PORTAINER CE (rappel)**

L'installation de Portainer est assez simple et rapide. Pour rappel, vous devez, bien évidemment, avoir installé Docker sur votre machine. Pensez, également, à *ouvrir les ports nécessaires sur votre routeur/box en les faisant pointer vers votre machine Docker* : ports concernés = « **8000** » et « **9443** ».

**a) Création du volume « portainer\_data » :**

*docker volume create portainer\_data*

**b) Création du conteneur PortainerCE :**

```
docker run -d -p 8000:8000 -p 9443:9443 --name portainer \
--restart=always \
-v /var/run/docker.sock:/var/run/docker.sock \
-v portainer_data:/data \
cr.portainer.io/portainer/portainer-ce:latest
```
Une fois Portainer CE installé, ouvrez votre navigateur et accéder à l'interface via l'adresse : [https://ipdocker\\_ou\\_nomdedomaine:9443.](https://ipdocker_ou_nomdedomaine:9443/) Lors de la première connexion, il vous sera demandé de créer un utilisateur administrateur et un mot de passe ; vous accédez à l'interface de Portainer. Cliquez sur « **Get started** » :

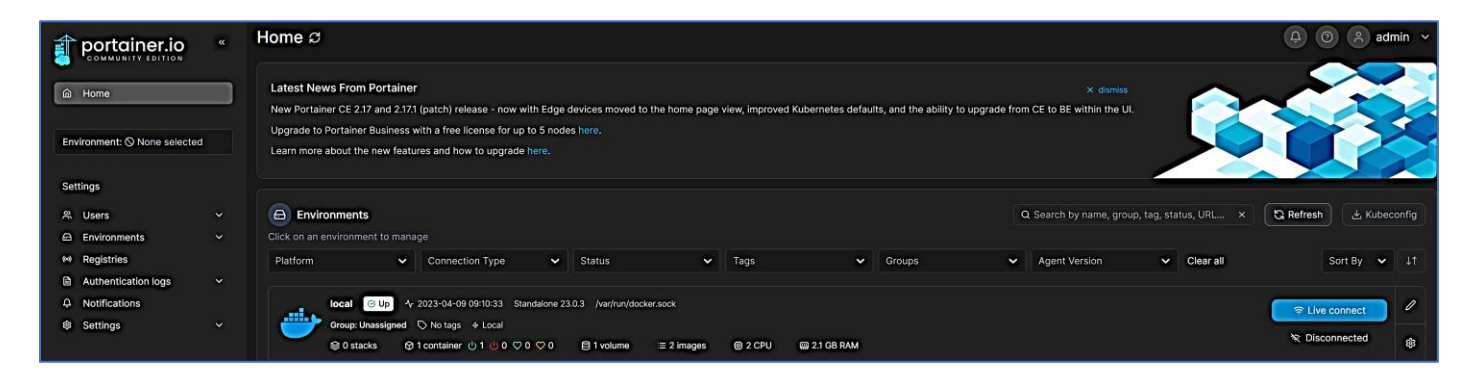

### **2 – INSTALLATION DE L'AGENT PORTAINER CE SUR UNE MACHINE**

L'installation de l'agent PortainerCE permet d'ajouter une autre machine Docker dans votre environnement principal. Ainsi, si vous possédez plusieurs serveurs Docker, vous pouvez **centraliser la gestion de vos conteneurs** et visualiser, dans un environnement commun, l'ensemble des conteneurs que vous possédez sur les machines Docker. Pensez à ouvrir, sur votre routeur/box, le port « **9001** » qui pointera vers votre machine sur laquelle l'agent sera installé.

#### **Installation de l'agent PortainerCE :**

Connectez-vous sur la machine à ajouter à l'environnement principal et exécutez la commande suivante :

*docker run -d -p 9001:9001 --name portainer\_agent \ --restart=always \ -v /var/run/docker.sock:/var/run/docker.sock \ -v /var/lib/docker/volumes:/var/lib/docker/volumes \ cr.portainer.io/portainer/agent:latest*

L'agent PortainerCE est en fait un simple conteneur qui s'exécute sur une machine que vous souhaitez ajouter à votre environnement principal. Une fois l'agent PortainerCE installé sur la machine « cliente », connectez-vous à l'interface principale de Portainer.

#### **3 – AJOUTER UNE MACHINE DANS L'ENVIRONNEMENT PORTAINER PRINCIPAL**

- Dans le menu de gauche de PortainerCE, cliquez sur « **Environments** »
- En haut à droite, cliquez sur « **+ Add environment** »
- Sélectionnez « **Docker Standalone** » et cliquez le bouton « **Start Wizard** » :

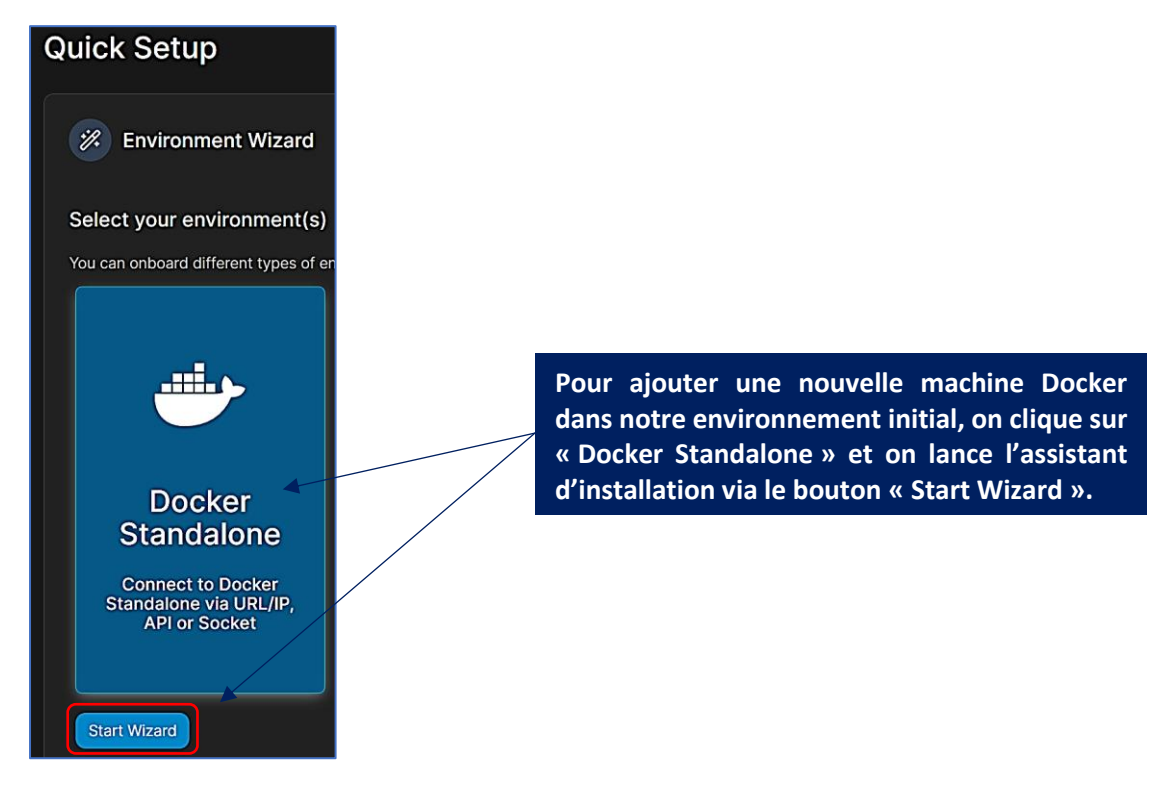

• Sélectionnez « **Agent** », complétez les paramètres de la machine à ajouter et cliquez « **Connect** » :

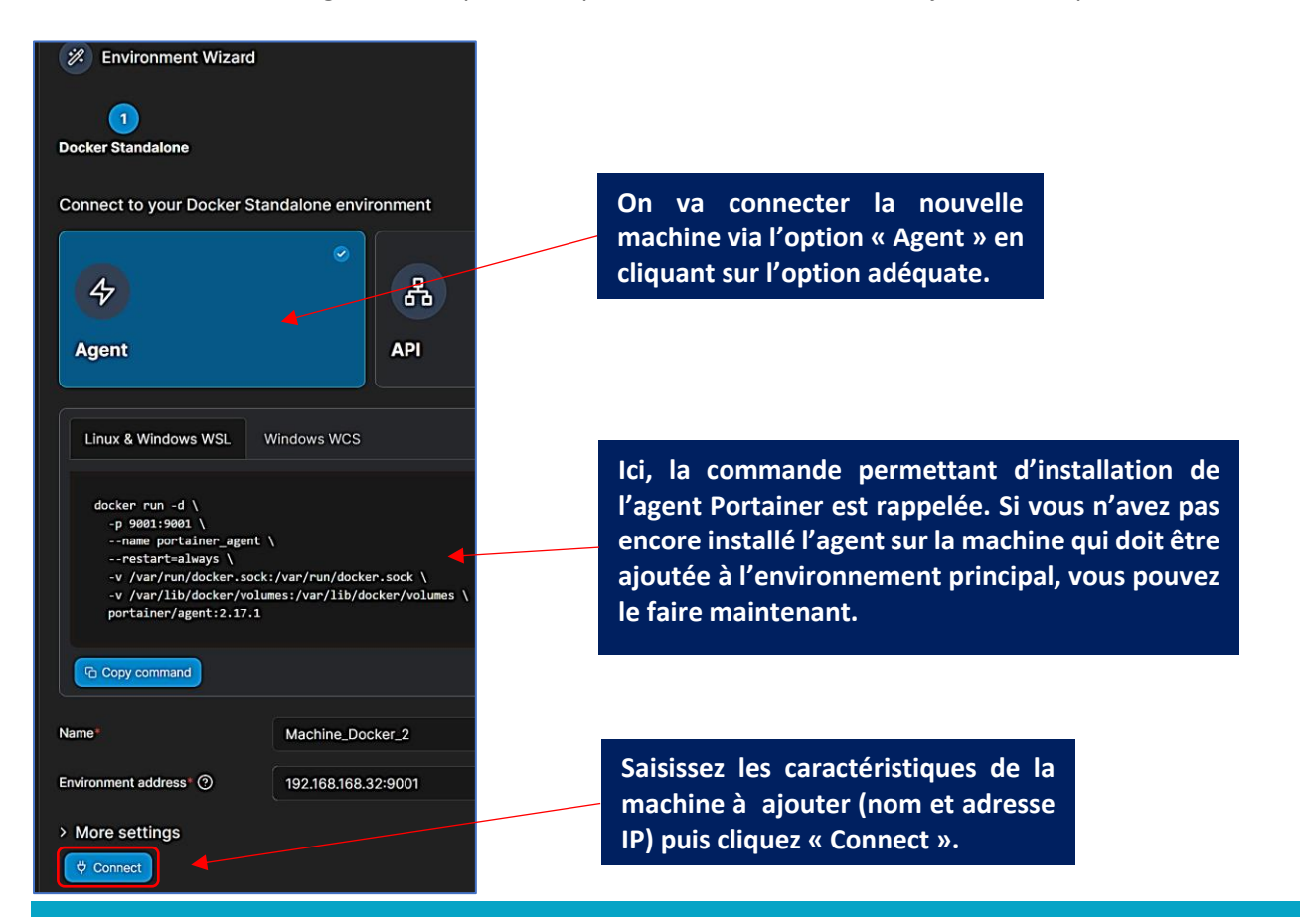

La nouvelle machine est maintenant ajoutée dans votre environnement PortainerCE :

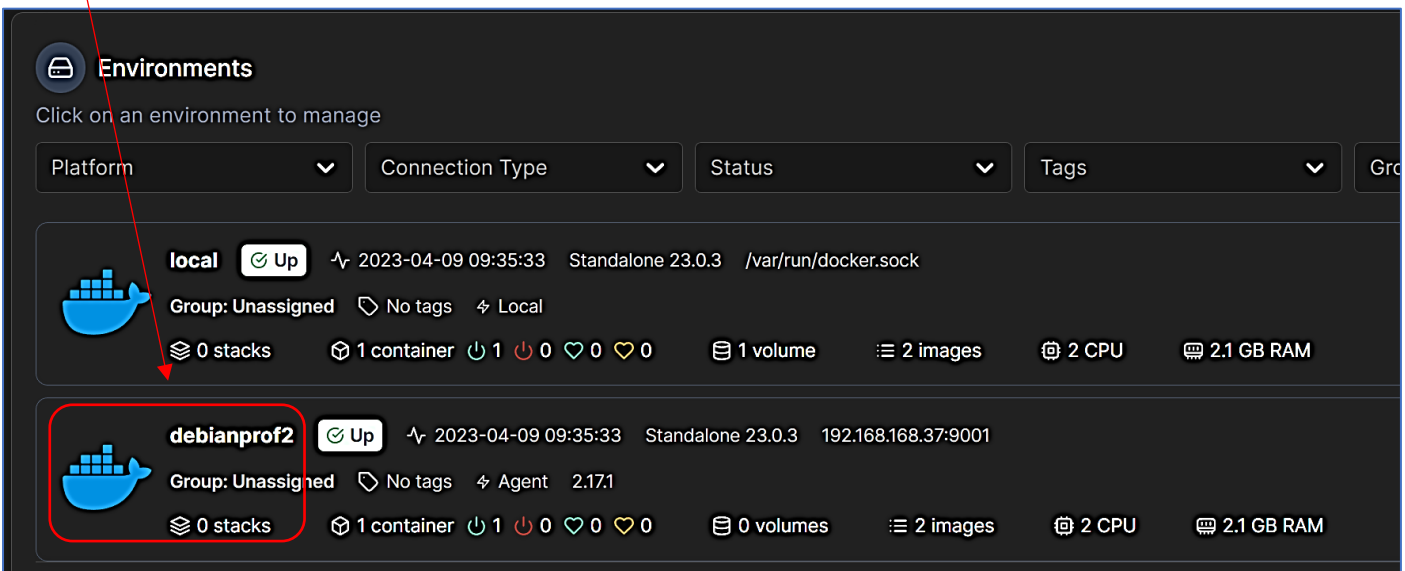

Vous pouvez, dorénavant, gérer vos machines Docker depuis une interface PortainerCE qui centralise l'ensemble de votre infrastructure !